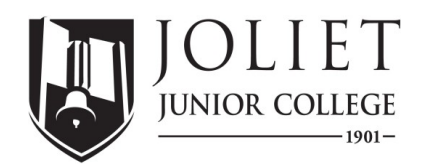

## **Financial Aid SATISFACTORY ACADEMIC PROGRESS (SAP) APPEAL Instructions**

- □ Watch the 'Satisfactory Academic Progress (SAP) Appeal Process **Tutorial'** at [bit.ly/sapvid2](https://bit.ly/sapvid2) (case sensitive).
	- If prompted, log into your JJC student account to view the video.
- □ Determine which **Type of SAP Appeal** you need to complete. □ Termination Appeal □ Maximum Time Frame Appeal □ Maximum Time Frame One-Time Reset Appeal
- □ Schedule an appointment with a JJC Academic Advisor to complete your **Educational Plan**.
	- Call 815-280-2673 or email academicadvising $\omega$ jic.edu
	- After your meeting, the Academic Advisor will email you a copy of the Educational Plan.
- □ Type your **Letter of Explanation** to detail the extenuating circumstances.
- □ Gather your **Supporting Documentation.**
- □ Complete the Satisfactory Academic Progress (SAP) **Appeal Form** at <u>bit.ly/jicsapform</u> (case sensitive).
	- Upload your 1) Educational Plan, 2) Letter of Explanation, and 3) Supporting Documentation.

Helpful Links (case sensitive):  $\frac{1}{2}$  Additional Questions?: SAP Policy: bit.ly/jicsap JJC Financial Aid Office SAP Overview Tutorial: [bit.ly/sapvid1](https://bit.ly/sapvid1) 815-280-2528 SAP Appeal Tutorial: [bit.ly/sapvid2](https://bit.ly/sapvid2) [SAPfinaid@jjc.edu](mailto:SAPfinaid@jjc.edu) SAP Appeal Form: [bit.ly/jjcsapform](https://bit.ly/jjcsapform)